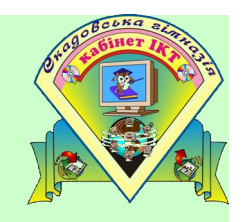

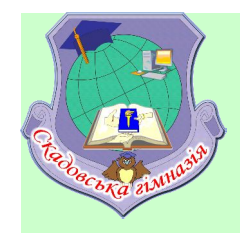

# Тема уроку

# Aeaç<sup>s</sup>áee aaaaaf f y, aeaaaaf f y aaf eö. Neëaäaf f ÿ ë<sup>3</sup>f <sup>3</sup>éf eō i öf äöaì.

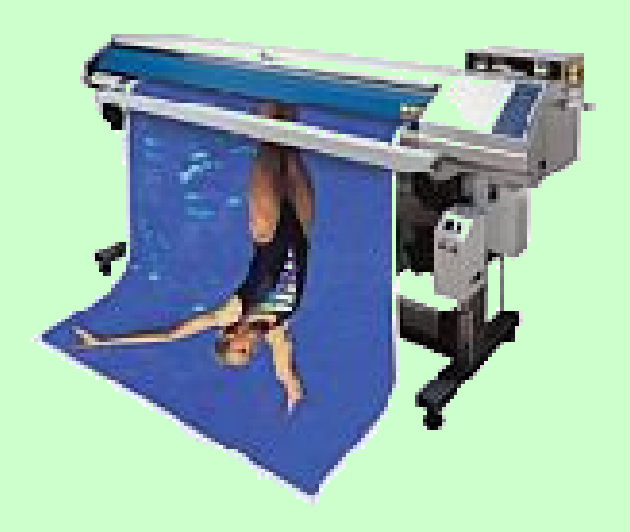

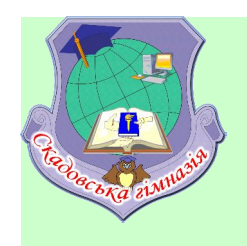

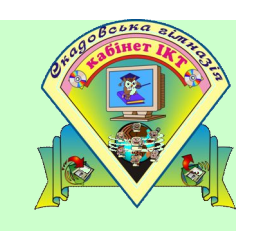

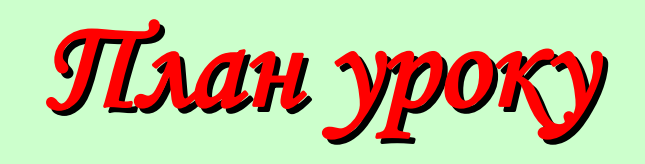

- 1. Le dà fí y í a ri a dið da fý a da-a fia ra ri a da fur a r çàâäàí í ÿ.
- 2. Aadaal i y da aeadaal i y aal eo a 1 fas Pascal.
- 3. Čáñò î â à i å ðå â <sup>3</sup> ð é à Pascal\_1 **î ö 3 í þå a í í ÿ**.
- 4. I ðaêòè÷í à ðî áî òà "Ñêëàäàí í ÿ <sup>3</sup> ðåàë<sup>3</sup>çàö<sup>3</sup>ÿ ë<sup>3</sup>í <sup>3</sup>éí èõ ï ðî ãðài â ñåðåäî âèù<sup>3</sup> Turbo Pascal (êàðòêè) - òðàí óåàí í ÿ.
- 4. I <sup>3</sup>äñói éè óðî éó dà äî ì àøí c çàåäàí í ÿ.

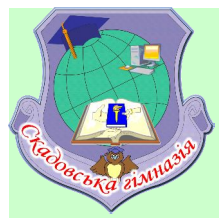

## Daŭme sidnosidi na numanna

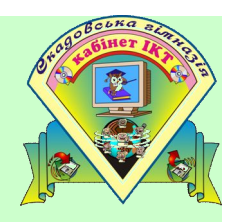

- 1. Bê çài èñóc duñy çàãî ëî âî ê i đi ādài è í à ì î â<sup>3</sup> l àñê à ëu?
- 2. Í à ÿê<sup>3</sup> ÷àñòèí è ì îæí à óì îâí î öîçä<sup>3</sup>ëèòè ï öîãöài ó í à ì îâ<sup>3</sup> **1** añêaëü?
- 3. Í àçâ<sup>3</sup> dù đi çä<sup>3</sup>ë è î li eñî â î  $i \div$ àñ dè í è li đi ã đà ì â î â î â î â ñê à ë ü?
- 4. I <sup>3</sup>æ ÿêèi è ñëóæáî âèi è ñëî âài è çài èñócòüñÿ âèêî í óâàí à ֈñòèí à l'ôr adai è í à ì ra<sup>3</sup> i anéaëü?
- 5. Bê â<sup>3</sup>ää<sup>3</sup>ëÿcòüñÿ çài èñ î äí <sup>3</sup>c<sub>i</sub> âêàç<sup>3</sup>âêè â<sup>3</sup>ä <sup>3</sup>í øî i à i đî ãðài <sup>3</sup> í à ì î â<sup>3</sup> l àñêàëü?
- 6. Béèi nei aiëii caê<sup>3</sup>í ÷ócòüny cài en ê<sup>3</sup>í öy l'öiadai è là ì ia<sup>3</sup> *i* añêaëü?
- 7. Bê<sup>3</sup> ê î ì à í ä è ñë óæ à dù ä ë y â â å ä á í ý ä à í è ő ó i ð î ã ðà ì î â î î â 3 *l* àñêàëü?
- 8. Bêà đ<sup>ạ</sup>cí eöÿ ì <sup>3</sup>æ êî ì àí äài è read <sup>3</sup> readln?
- 9. Bê<sup>3</sup> êî ì à í äè ñë óæà dù äë y â eâ å äá í y äà í eõ ó ï đi ã ðà ì <sup>3</sup> í à ì î â<sup>3</sup> l àñêàëü?
- 10. Bêà đ<sup>3</sup>cí èöÿ ì <sup>3</sup>æ êî ì àí äà ì è write <sup>3</sup> writeln?

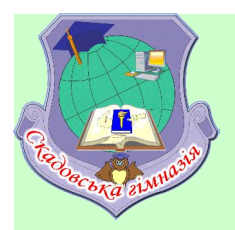

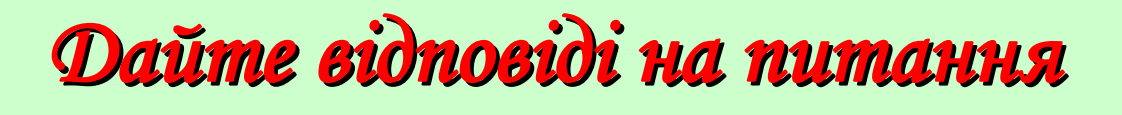

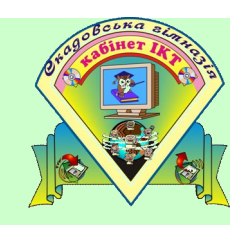

11. Uî í àceaa couny l'or adai î p? 12.1 daaeëa ca'i eno <sup>3</sup>äal deo<sup>3</sup>ead i d<sup>3</sup>a. 13. Bê î ci a ÷ai i y i a a o a a ci  $3$ i i a n, y ê u î:  $a := 12$ ; b: = 6;  $c:=a/b$ : 14.Bê<sup>3</sup> åè cí àcòå òèi è âåëè÷èí? 15.Î li eø<sup>3</sup>dü êë añ e o<sup>3</sup>ê a ö<sup>3</sup>b de li <sup>3</sup> â ä a í e õ. 16.1 adaaanoe la 1 îao 1 aneaeu 1 aoal aoe÷lee aedac

$$
F=\frac{\sqrt{2-\sin\beta}}{\left(a-b\right)^2}
$$

 $11.\overline{1}$ á÷èñë<sup>3</sup>Òü 12 div 5 - 7 \* 2 = .....

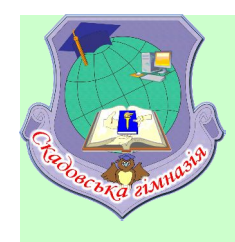

#### Питання на перевірку вивчення домашнього завдання

#### Вправа 1.

Для слів з лівого стовпчика виберіть правильну назву з правого стовпчика:

 $1)Abs(x)$ 

 $2)$ Absx $\overline{\phantom{a}}$ 

3) 1Grivnij

4) Korona <u>Manuel Alexandre Manuel Alexandre and a series of the series of the series of the series of the series of the series of the series of the series of the series of the series of the series of the series of the ser</u>

 $5)P^*R$ 

 $6$ ) $IBM$ 

#### Вправа 2.

Вкажіть тип констант і змінних:

 $a)2006$ 

 $6)N$  and  $\overline{)}$  and  $\overline{)}$ 

B)True

- а) ідентифікатор;
- б) службові слова;
- в) набір символів.

 $\Gamma$ ) 5.376  $\alpha$ )'Mova' e) False

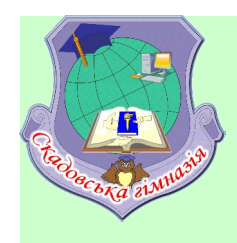

#### **Питання на перевірку вивчення домашнього Питання на перевірку вивчення домашнього завдання**

#### **Вправа 3. Опишіть змінні:** а)K, L, C, D – як величини цілого типу; б)ВС,А – дійсного типу; в)Z, Y – літерного типу; г)V, P – булевого типу а) — б) — в) — г) —

#### **Вправа 4.**

Яке значення буде мати змінна Х, після почергового виконання вказівки X:=10; X:=X+3;  $X=$ …

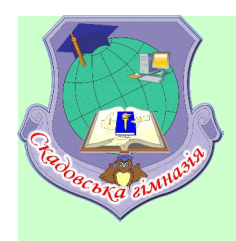

### *Вказівка введення даних*

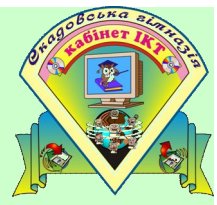

Змінним можна надавати значень шляхом введення з клавіатури. Це здійснюється за допомогою *оператора введення*, який має дві форми:

- **1. Read(список);**
- **2. Readln(список);**

В списку перелічуються через кому імена змінних, значення яких вводиться з клавіатури.

Після введення значення однієї змінної натискується клавіша Enter. Потім вводиться значення іншої змінної.

Між вказівками **Read** i **Readln** є різниця. Після виконання Read курсор залишиться на тому ж рядку, а після **Readln** ,буде зроблено перехід на наступний рядок

## **Приклади використання оператора введення:**

*readln; read(x,y,z); readln(Number);*

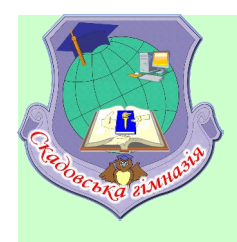

## *Вказівка виведення даних*

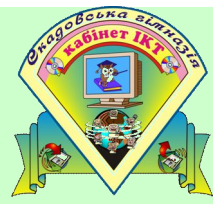

Виведення на екран у мові програмування Паскаль здійснюється за допомогою *оператора виведення*, який має дві форми:

**1.** *write* (<послідовність елементів виведення>); 2.*writeln* (<послідовність елементів виведення >);

Елементами можуть бути величини числового, рядкового, символьного, логічного та деяких інших типів. Елементи відокремлюються комами та виводяться на екран почергово.

**Приклади використання оператора виведення:** Оператор

*write ('22 додати 33 буде ',22+33)*;

Результат виведення на екран

*22 додати 33 буде 55*

## *Форматоване виведення даних на*

### *екран*

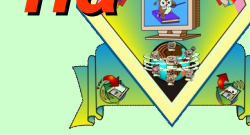

При форматованому виведенні після величини, що виводиться, ставиться **двокрапка та ціле число ":Х".** При цьому величина на екрані займатиме позицію щонайменше в Х символів, додаткові позиції справа заповняться проміжками

#### **Наприклад:**

*writeln ('9876:4,' відняти ',111:4,' буде ',9876-111:4); writeln(11:4,' відняти ',1:4,' буде ',11-1:4);*

*Результат виведення на екран 9876 відняти 111 буде 9765*

*11 відняти 1 буде 10*

Для величин дійсних типів даних можна додати ще одну двокрапку з цілим числом, зазначивши тим самим кількість знаків після коми під час виведення.

Наприклад: *write(98.76:7:5,' ',98.76:7:1)*; Результат виведення на екран: *98.76000 98.8*

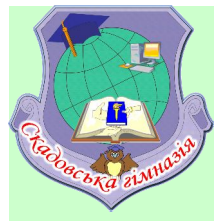

# *Процедури та функції модуля CRT*

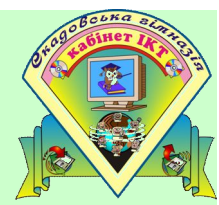

Модуль *Crt* реалізує виведення та введення текстової інформації у вікні. За допомогою модуля *Crt* ви можете створювати програми, що використовують стандартні процедури *Read, ReadLn, Write* і *WriteLn* для виконання операцій введення і виведення.

Щоб використовувати модуль Crt, його необхідно підключити у програмі:

**uses** *Crt*;

- **1. ClrScr – очищення екрану монітора**
- **2. GoToXY(x,y) – встановлення курсору в позицію х рядка у**
- **3. TextColor(color) – встановлення кольору тексту**
- **4. TextBackGround(color) – встановлення кольору фону символів**
- **5. ReadKey – повертає значення символу, що відповідає натисненій клавіші (затримка екрану виведення)**

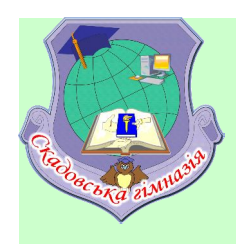

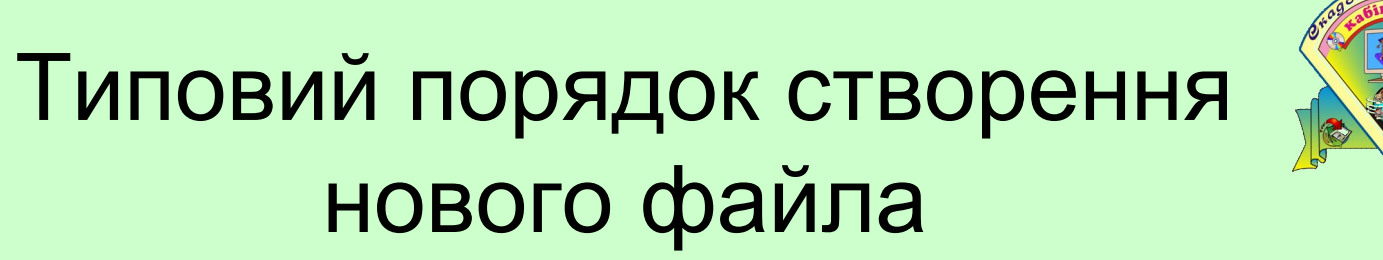

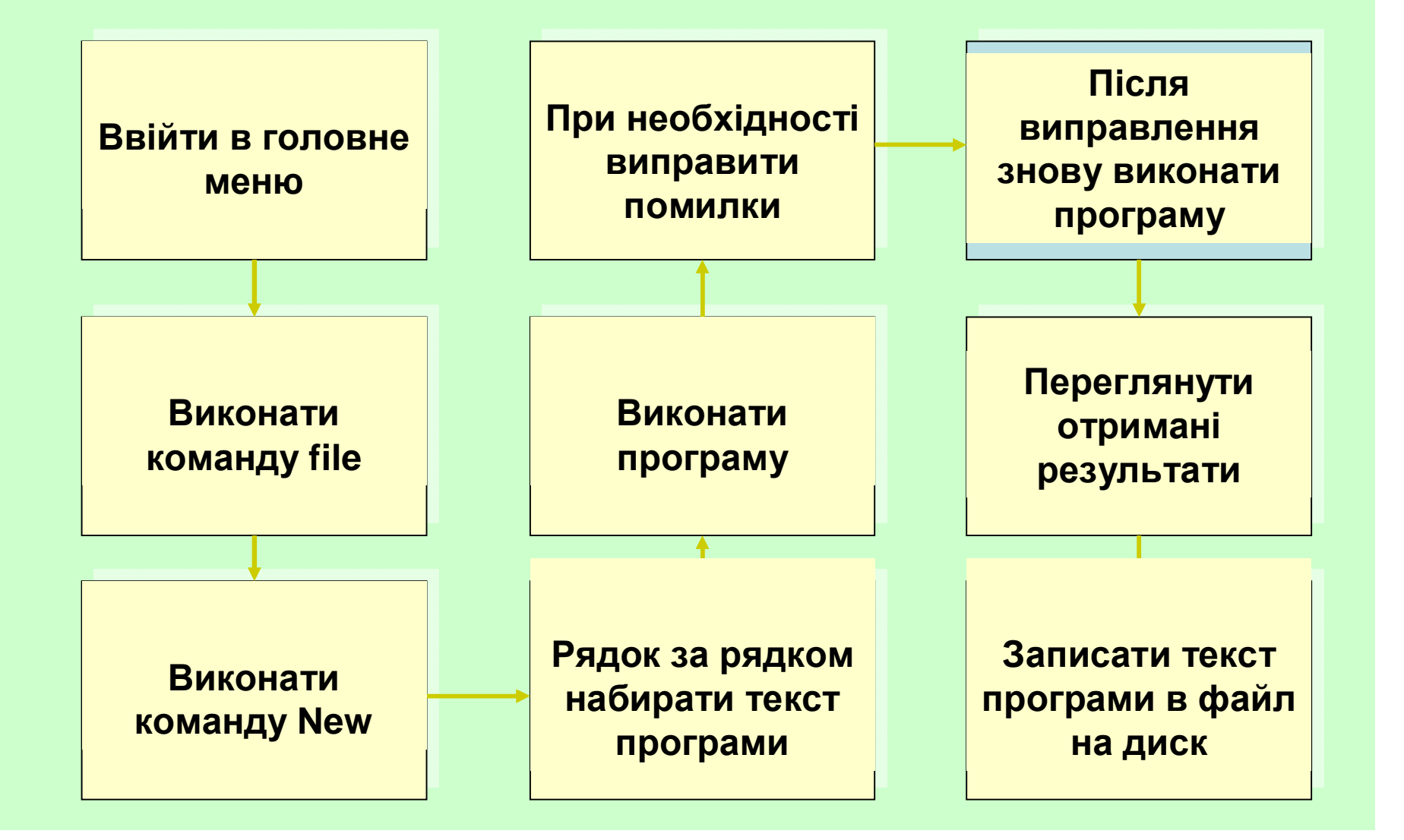

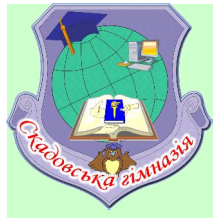

### *Надання значення величинам*

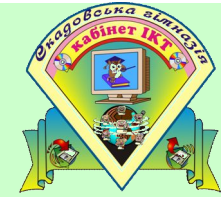

Для надання змінній нового значення у процесі виконання програми застосовується *оператор присвоювання*.

> Записується він таким чином: *<змінна>:=<вираз>;*

#### *Наприклад:*

*a:=2+4; а* набуває значення *6 c:=a-3; с* набуває значення *3 c:=c+12; с* збільшується на *12* і стає *15*

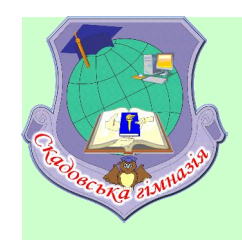

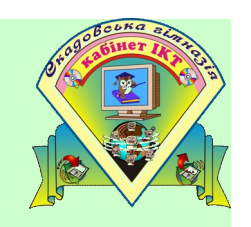

# Домашнє завдання:

- Вчити конспект
- Виконати стор.9 №8,10,34,35
- Підготуватися до практичної роботи №1

# <u>Дякую за роботу на уроці!</u> До нових зустрічей!!!